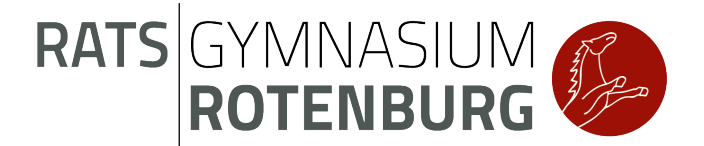

## **Anleitung: AG-Wahlen auf IServ: 26.01.2023 (15:00 Uhr) bis 01.02.2023 (15:00 Uhr)**

Liebe Schülerinnen und Schüler,

ab 26.01.2023 dürft ihr eure AG-Wünsche über IServ anwählen. Bis zum kommenden Mittwoch (01.02.2023) ist es möglich, zu wählen. Wählt auch, wenn ihr im letzten Halbjahr bereits in einer AG wart und bleiben möchtet. Befolgt dazu einfach die folgende Anleitung:

- **1.** Öffne den Internetbrowser (Chrome, Explorer, Firefox oder Safari,…)
- **2.** Hier findest du IServ des Ratsgymnasiums Rotenburg: www.ratsgymnasium-row.eu
- **3.** Klicke in der Leiste links auf "Alle Module". Weitere Auswahlmöglichkeiten erscheinen.
- 4. Wähle "Kurswahlen" aus (links ist ein kleiner Laptop zu sehen).
- **5.** Wähle bei "Aktuelle Wahlen" den Punkt "AG Wahlen 2022/23 2. Halbjahr" aus.
- **6.** Gib deine AG-Wünsche an. Deine 1. Wahl hat oberste Priorität. Sollte ein Kurs bereits voll sein, wird deine 2. Wahl berücksichtigt. Deine Wahl wird per Mail bestätigt und hängt (voraussichtlich ab 02.02.2023) in der Pausenhalle gegenüber vom Lehrerzimmer aus.
- **7.** Wenn etwas nicht funktioniert hat oder du Fragen hast, melde dich direkt bei deiner Klassenlehrerin/ deinem Klassenlehrer oder lege mir einen Zettel mit deinem Namen und der Klasse sowie deinen Wünschen in den Ganztags-Briefkasten neben dem Vertretungsplan, damit deine AG-Wünsche rechtzeitig angemeldet werden können.

Herzliche Grüße 3 Mink L. Meinke (Mek) für den Offenen Ganztag